# 卒業研究

平成 21 年 3 月 5 日

コード進行を考慮した web 上における自動作曲システム

- 5 年 情報工学科 9 番
	- 木口 寛之
- 指導教員 東海林 智也

# 目次

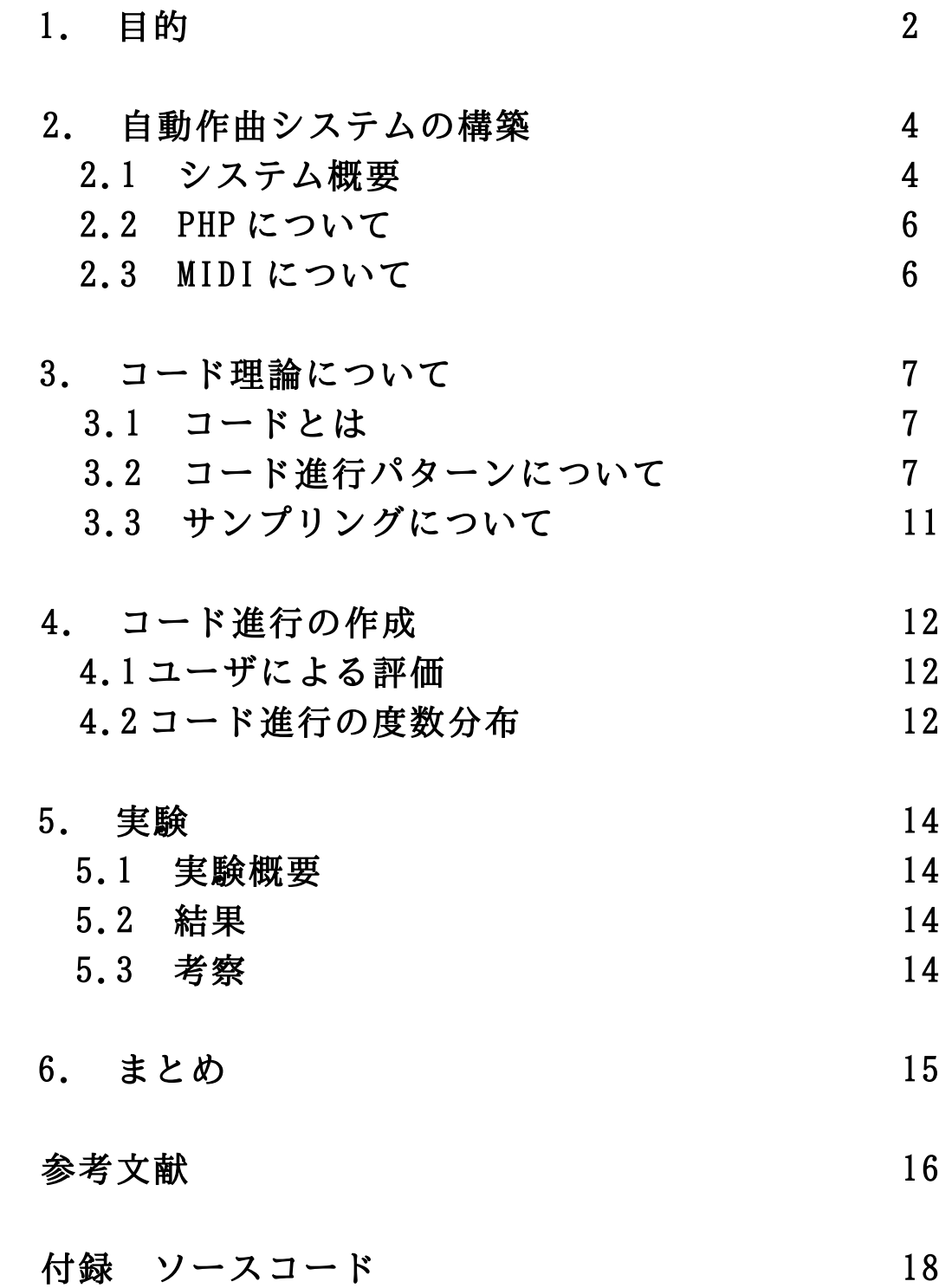

# 1. 目的

近年,コンピュータや作曲ソフトウェアが簡単に入手出来るようになったことで, 楽器が演奏出来ない人でも趣味で簡単に作曲が出来るようになった. しかし,人が 聴いて違和感の無い自然な曲を作るには,多くの難解な音楽的知識を身につけなけ ればならず[1][2],学習に時間がかかってしまうため挫折してしまう人も少なくな い.そこで,本研究では音楽的知識の有無に関わらず,誰でも簡単に作曲が出来る ような自動作曲システムの開発を行う.

従来の自動作曲を行う手法には様々な種類がある.例えば,既存の曲からリズム やコード進行,音符の千位などを取り出し知識ベースを作成し,それをもとに作曲 を行う「知識ベースを用いる手法」[3],あらかじめ音符の遷移やリズムの変化のパ ターンを決めてデータベースを作成し,そのパターンをランダムあるいはルールに 基づいて組み合わせて作曲する「用意されたパターンを組み合わせる手法」[3],乱 数等の数値データを音楽理論として用意したルールを用いて音符やリズムなどに換 えて作曲する「数値データを与えて音楽理論に基づいて編集する手法」[3]などであ る.最近では多項式などの数学的手法を利用した自動作曲の研究[3]や,脳波は DNA などの生体のゆらぎと呼ばれるものを用いた自動作曲の研究や[4],遺伝的アルゴリ ズムを用いた自動作曲も行われている[5].多くの場合,これらの手法を単体で使用 するのではなく,複数の手法を組み合わせて自動作曲を行う.

我々がこれまで行ってきた従来研究では,「知識ベースを用いる方法」を自動作 曲の方法として選択した[6][7].その理由としては,知識ベースを作成する際に使 用した曲の特徴を保存することが出来るため,ある音楽ジャンルに関する知識がな い人でも,曲を作成する際に音楽ジャンルを考慮する必要が無いからである.しか し,我々が行ってきた従来研究ではコード理論[8][9]等の作曲の際に考慮しなけれ ばならないルールが無視されていたため,作成されたメロディは音階の遷移が不自 然なものであり,自然な曲とは言えないものであった.

そこで本研究では,「知識ベースを用いる方法」を自動作曲の手法として選択し つつ,従来研究で考慮されていなかったコード理論を新たに取り入れた自然なコー ド進行の作成を目指す.ユーザの嗜好を反映したメロディを作成するため,コード 進行パターンを PC 上で再生しユーザの嗜好情報を収集する.収集した嗜好情報から コード進行の度数分布表を作成し、MIDI 形式のファイルを出力する. なお嗜好情報 の収集時間短縮ため web ブラウザを用いてユーザの嗜好を収集する.

#### 本論文の構成

1 章では本研究の目的や従来の自動作曲の手法を説明する.

2 章では本研究で作成する自動作曲システムの概要や,ユーザの嗜好情報の収集に使 用する web アプリケーション,および出力されるコード進行のファイル形式である MIDI について説明する.

3 章では本研究で考慮するコード理論や,使用するコード進行パターンについて説明 する.

4 章では最終的に出力されるコード進行の作成方法や,ユーザによる評価コード進行 の度数分布について説明する.

5 章では本研究で得られた結果について考察する.

6 章では本研究での改善点について説明する.

# Automatic Composition System by Reinforcement Learning of Chord Progression

Nowadays, a lot of software for musical composition is on sale, and even a person who isn't able to play musical instruments can write a music by using PC. However, a broad musical knowledge is necessary to compose a natural melody. For that reason, we develop an automatic composition system by reinforcement learning of chord progression. The proposed system enables everyone to compose a music easily.

Key words: composition, chord progression

# 2. 自動作曲システムの構築

 自動作曲システムを構築するにあたって,本研究では「知識ベースを用いる方法」 を自動作曲の手法として利用する.昨年度までの従来研究で使用されていた強化学 習を使わず,代わりにコード理論を取り入れる.

#### 2.1 システム概要

 本研究で作成する自動作曲システムの流れを以下に示す.本システムは PHP を用 いて作成した. OSは CentOS 4.0, Web サーバは Apache 2.0.52, PHP のバージョンは 4.3.9 を使用した.

1. ユーザネームを入力する(図1).

- 2. web ブラウザ上でコード進行パターンの音声が出力される.
- 3. ユーザは出力されたコード進行パターンを聞いて,「好き」か「嫌い」かを 選択する (図2).
- 4. システムはユーザの「好き」か「嫌い」かを 0 と 1 に数値化する.
- 5. 全コード進行パターン(62 パターン)の出力が完了していない場合 2.へ,完了 した場合は 6.へ進む.
- 6. システムはユーザが入力した各コード進行パターンの評価を全てまとめた CSV ファイルを出力する.
- 7. システムは C 言語で作成したプログラムを実行し(付録1), 6. で出力された csv ファイルからユーザ好みのコード進行を MIDI 形式で作成する.
- 8. web ブラウザ上で 7. で作成された MIDI ファイルが演奏される (図3).

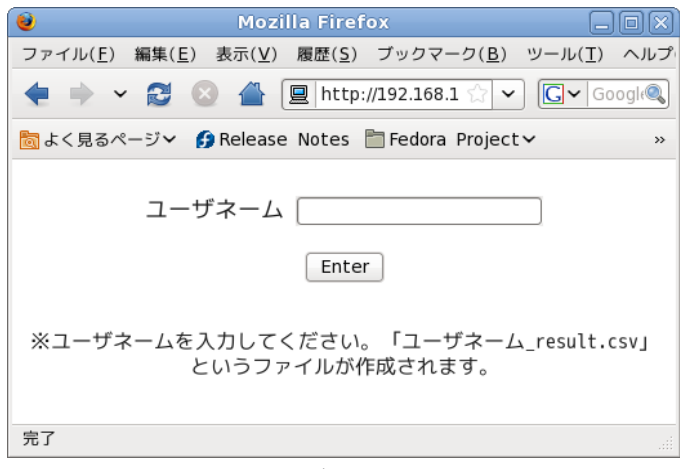

図 1. ユーザネーム登録画面

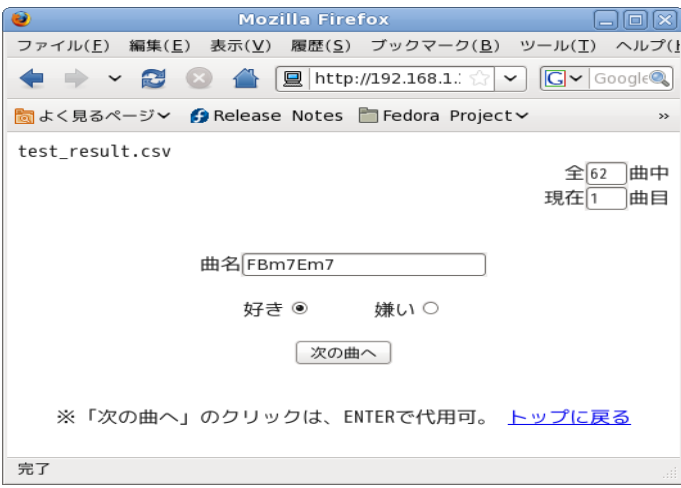

# 図 2. コード進行パターン評価画面

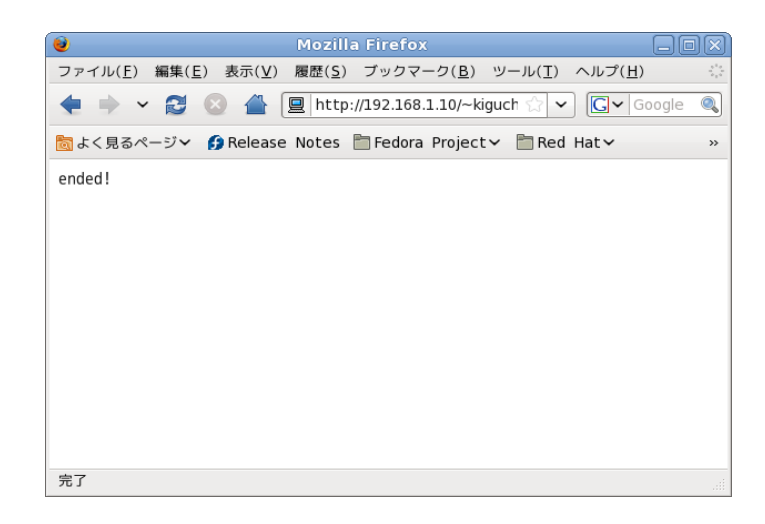

図 3. 終了画面(同時に MIDI の演奏)

# 2.2 PHP について

PHP (PHP: Hypertext Preprocessor)はスクリプト言語であり、動的に web ペー ジを生成する web サーバの拡張機能の一つである[10][11][12]. 本研究ではこの PHP を用いて,ユーザからのコード進行パターンについての嗜好情報の入力フォームを 作成した(付録 2〜4).

# 2.3 MIDI について

MIDI(Musical Instrument Digital Interface)[13][14]とは,シンセサイザや 電子ピアノ等の電子楽器やコンピュータ間での演奏データや音色データを送受信す るための世界共通のインターフェース規格である.本研究で作成する自動作曲シス テムでは,コード進行を MIDI 形式のファイルとして出力する.

#### 3. コード理論について

 昨年度までの先行研究のアルゴリズムでは,コード理論[15][16][17][18]等の作 曲の際に考慮しなければならないルールが無視されていたため,作成されたメロディ の遷移が不自然なものであった. そのため本研究では新たにコード理論[19][20]を 取り入れる.

#### 3.1 コードとは

コード(和音)とは、高さの異なる2つ以上の音の組み合わせである。例えば C メ ジャーコードなら「ド」,「ミ」,「ソ」の 3 つの音から構成される.

本研究では C メジャーのキー(調)で主に使用されるコード 7 種類(表 1)からコード 進行を作成する.トニックには安定感があり,サブドミナントには不安定な感じを 受ける.ドミナントには緊張感があり,トニックへ移ろうとする傾向がある.

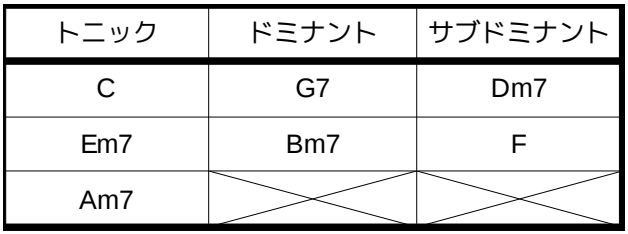

表 1. 本研究で使用するコード一覧

## 3.2 コード進行パターンについて

コード進行には以下の様な基本的な法則がある[21][22][23][24].

1. 必ずトニックで始まる.

- 2. トニックからドミナント,サブドミナントへ進行可能.
- 3. サブドミナントからトニック,サブドミナントへ進行可能.
- 4. ドミナントからサブドミナントへは進行不可.
- 5. 必ずトニックで終了する.

これらを図にすると次の図4で表される.

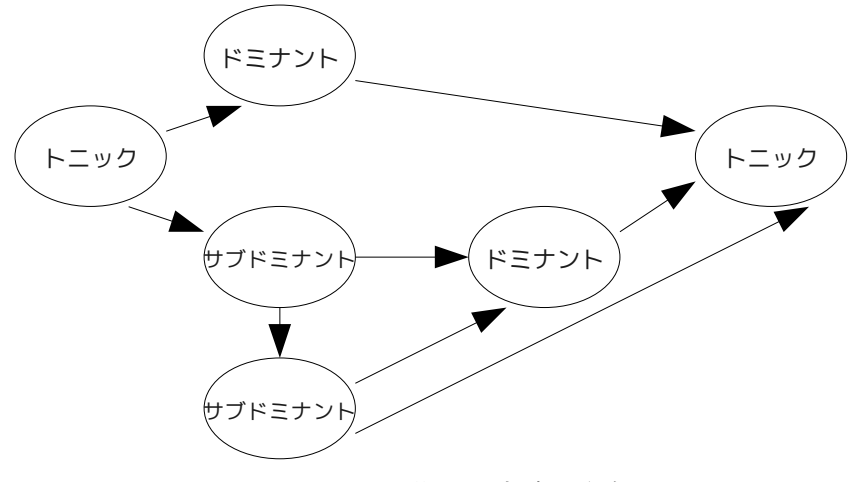

図.4 コード進行の状態遷移図

本研究ではこれらの法則に基づき、表1のコードの中から3つのコード進行の組 み合わせを 62 種類考えた(表 2〜6).

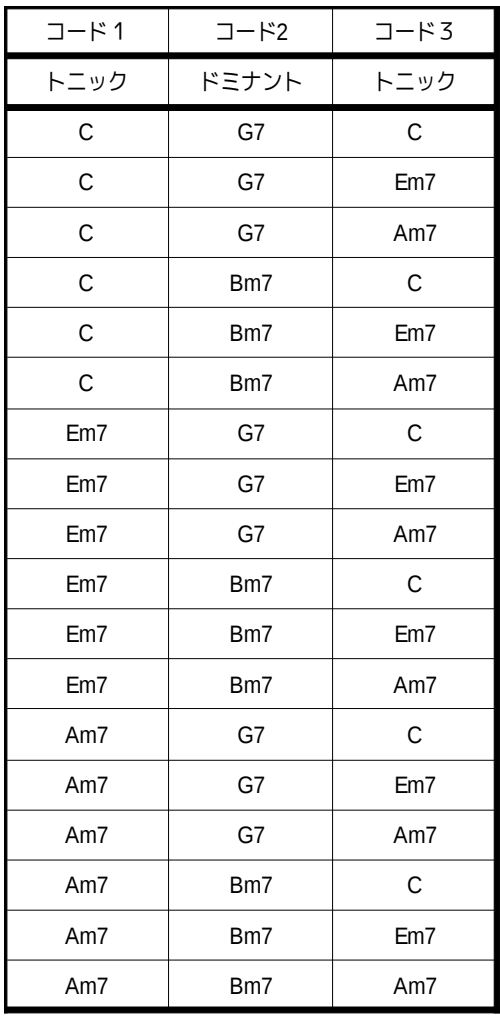

表 2. 使用するコード一覧 (トニック-ドミナント-トニック)

| コード1 | コード2    | コード3  |  |  |
|------|---------|-------|--|--|
| トニック | サブドミナント | ドミナント |  |  |
| C    | F       | G7    |  |  |
| C    | F       | Bm7   |  |  |
| C    | Dm7     | G7    |  |  |
| C    | Dm7     | Bm7   |  |  |
| Em7  | E       | G7    |  |  |
| Em7  | F       | Bm7   |  |  |
| Em7  | Dm7     | G7    |  |  |
| Em7  | Dm7     | Bm7   |  |  |
| Am7  | F       | G7    |  |  |
| Am7  | F       | Bm7   |  |  |
| Am7  | Dm7     | G7    |  |  |
| Am7  | Dm7     | Bm7   |  |  |

表 3. 使用するコード一覧(トニック-サブドミナント-ドミナント)

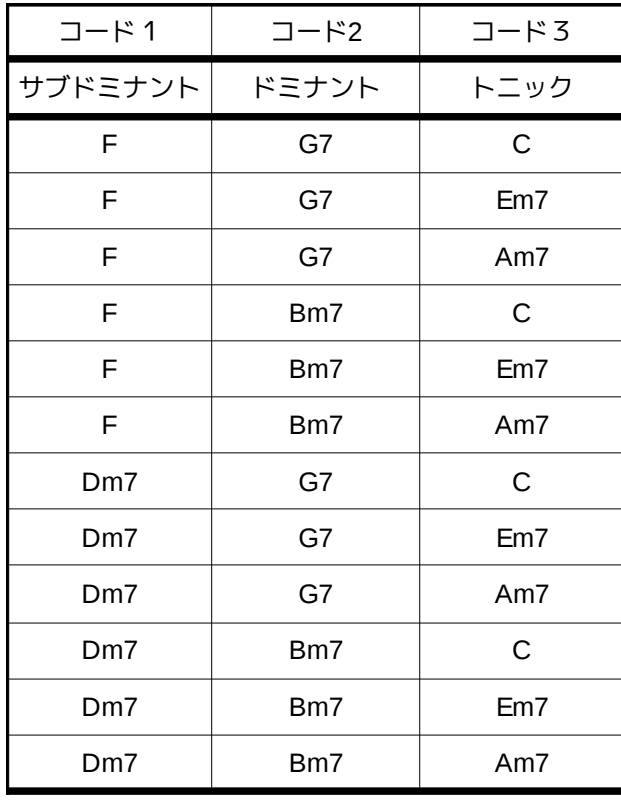

表 4. 使用するコード一覧(サブドミナント-ドミナント-トニック)

| コード1 | コード2            | コード3        |  |
|------|-----------------|-------------|--|
|      | サブドミナント サブドミナント | トニック        |  |
| F    | F               | $\mathsf C$ |  |
| F    | F               | Em7         |  |
| F    | F               | Am7         |  |
| F    | Dm7             | С           |  |
| F    | Dm7             | Em7         |  |
| F    | Dm7             | Am7         |  |
| Dm7  | F               | С           |  |
| Dm7  | F               | Em7         |  |
| Dm7  | F               | Am7         |  |
| Dm7  | Dm7             | C           |  |
| Dm7  | Dm7             | Em7         |  |
| Dm7  | Dm7             | Am7         |  |

表 5. 使用するコード一覧(サブドミナント-サブドミナント-トニック)

| コード1            | コード2 | コード3  |  |
|-----------------|------|-------|--|
| サブドミナント サブドミナント |      | ドミナント |  |
| F               | F    | G7    |  |
| F               | F    | Bm7   |  |
| F               | Dm7  | G7    |  |
| F               | Dm7  | Bm7   |  |
| Dm7             | F    | G7    |  |
| Dm7             | F    | Bm7   |  |
| Dm7             | Dm7  | G7    |  |
| Dm7             | Dm7  | Bm7   |  |

表 6. 使用するコード一覧(サブドミナント-サブドミナント-ドミナント)

# 3.3 サンプリングについて

 自動作曲システムで使うコード進行パターンの音声ファイルは IC レコーダー (TASCAM DR-1)(図 5)を用いてエレキギター(STEINBERGER 製)の音を wav 形式で録音 した. その後,音量をノーマライズして swf 形式のファイルに変換した. なお, コー ド進行パターンの録音時間は、ユーザの嗜好情報入力の作業時間の短縮のため,1つ あたり 3 秒程度とした.

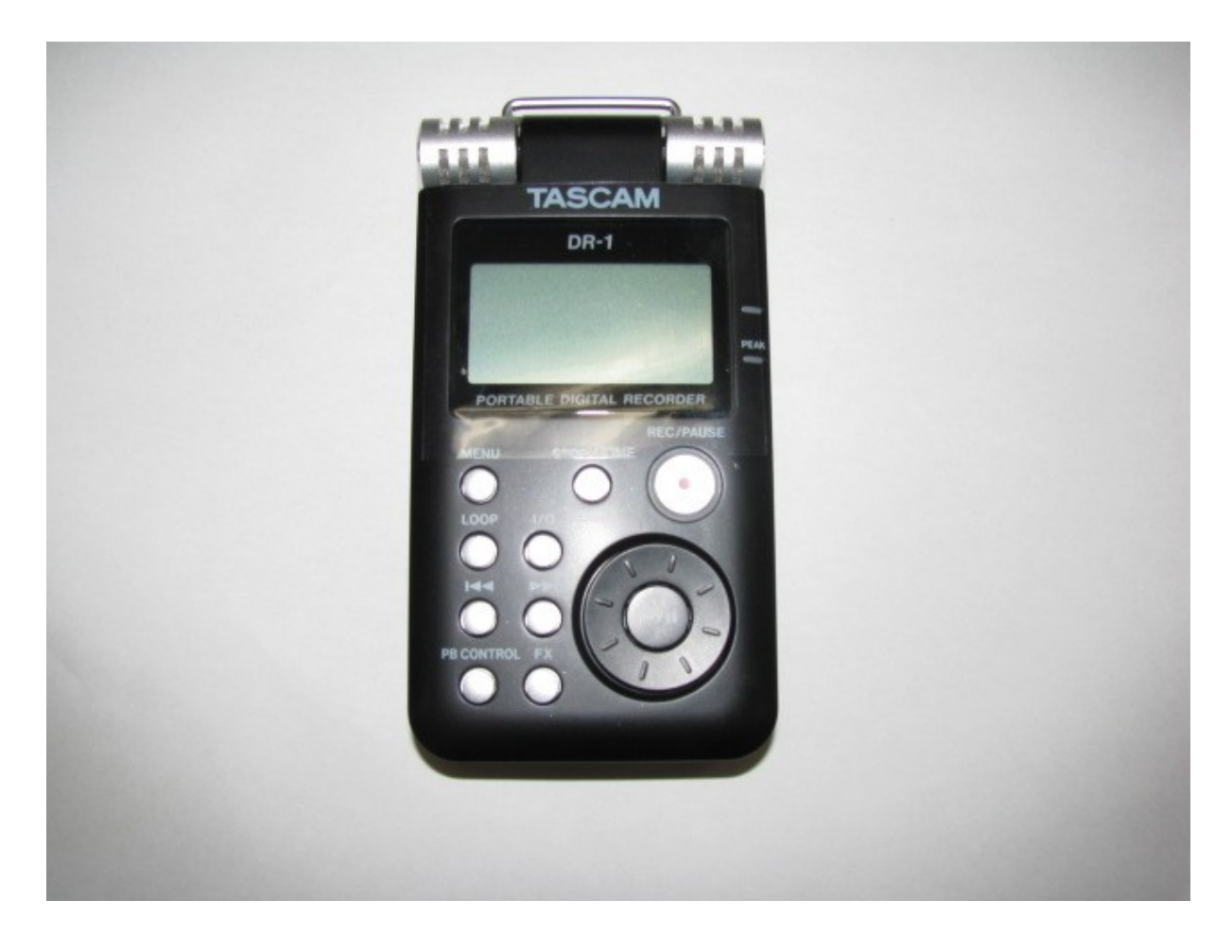

図 5. 本研究で使用した IC レコーダー(TASCAM DR-1)

#### 4. コード進行の作成

 昨年度までの従来研究では,既存の曲から音階の遷移回数を記録し度数分布を作 成していたが,本研究ではユーザのコード進行パターンの好みから度数分布を作成 する.

# 4.1 ユーザによる評価

 前述した嗜好情報入力フォームより,ユーザは各コード進行パターンに対する評 価を入力する.ユーザが再生されたコード進行パターンを「好き」と評価した場合 は1,「嫌い」と評価した場合は0がユーザの評価に与えられる(表7).

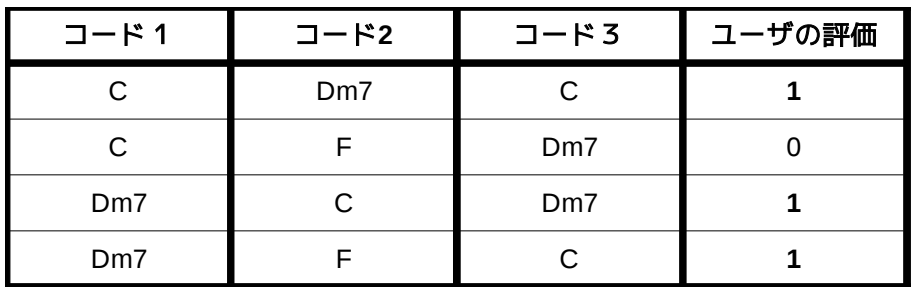

表 7. ユーザによって評価されたコード進行の評価の例

#### 4.2 コード進行の度数分布

ユーザが入力したコード進行パターンの評価を CSV ファイルに出力し,度数分布 を作成する. CSV ファイルのユーザの評価が 0 の場合は無視し, 1 の場合は度数分布  $\hat{\phi}$ 更新する. 例えば表 7 の1 列目なら. 度数分布の C 行 Dm7 列, Dm7 行 C 列にそれぞ れ1が加算される(図6). ここで図 6 の度数分布の行は現在のコード, 列は次に進む コードを表す.

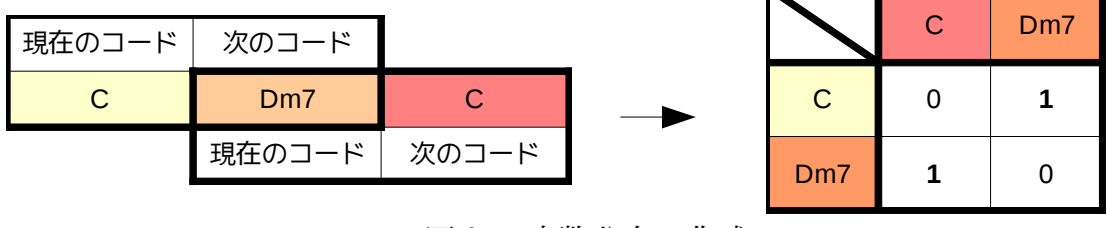

図 6. 度数分布の作成

表 7 から度数分布を作成すると最終的に表 8 のようになる.

|             | $\mathsf C$    | Dm7            | Em7         | F           | G7        | Am7         | Bm7         |
|-------------|----------------|----------------|-------------|-------------|-----------|-------------|-------------|
| $\mathsf C$ | $\mathbf 0$    | $\overline{2}$ | $\pmb{0}$   | 0           | $\pmb{0}$ | $\mathbf 0$ | $\mathsf 0$ |
| Dm7         | $\overline{c}$ | 0              | 0           | $\mathbf 1$ | $\pmb{0}$ | $\mathsf 0$ | 0           |
| Em7         | $\mathbf 0$    | $\pmb{0}$      | 0           | 0           | $\pmb{0}$ | $\pmb{0}$   | 0           |
| $\mathsf F$ | $\mathbf 1$    | 0              | $\pmb{0}$   | 0           | $\pmb{0}$ | $\mathbf 0$ | 0           |
| G7          | $\mathsf 0$    | 0              | $\mathsf 0$ | 0           | $\pmb{0}$ | $\mathbf 0$ | 0           |
| Am7         | $\mathbf 0$    | 0              | 0           | 0           | 0         | 0           | 0           |
| Bm7         | 0              | 0              | 0           | 0           | 0         | 0           | 0           |

表 8. 表 7 から作成した度数分布表

#### 5. 実験

#### 5.1 実験概要

同研究室員 5 人から各コード進行パターンに対する嗜好情報を収集し CSV ファイ ルを作成した. また, CSV ファイルから作成した度数分布表からユーザの嗜好を反映 した MIDI ファイルを出力した.

#### 5.2 結果

 本研究で出力されたコード進行はこれまで我々が行ってきた自動作曲の研究に比 べより自然なものとなったが,ユーザ評価するコード進行パターンのバリエーショ ンが少ないため,出力されるコード進行にはあまり大きな差が見られなかった.

#### 5.3 考察

現在考慮しているコード進行パターンは C メジャーだけなので、あらゆるユーザ の好みに対応しきれているとは言い難い。更に三つのコードで一つのコード進行パ ターンを構成しているため,ユーザがそのコード進行パターンが好きか嫌いか判断 する事が困難であった.解決策として,始めにユーザにキーの選択をさせる事など が考えられる.

#### 6. まとめ

 本研究で作成されたコード進行は,これまで我々が行ってきた自動作曲の研究と 比べ考慮していなかったコード理論を取り入れたため,より自然なものとなった. しかし,提案手法でコード進行を作成する上でコード進行のバリエーションが少な いという問題点が出てきた.

 しかしコード進行のパターンやキーを増やすと,ユーザがコード進行パターンの 好みを評価し終えるのに時間がかかってしまう問題が生じる.一つのコード進行パ ターンあたりの評価時間が8秒程度あり、かつパターンが62種類あるため、ユーザ の嗜好情報の収集時間が平均して 7 分から 8 分程度かかってしまった.

以上のどちらか一方の問題を解決しようとすると,もう一方の問題が大きくなっ てしまう.そこで今後の課題としては,始めにユーザにキーの選択をさせたり,不 必要なコード進行をカットするなどして,コード進行パターンのバリエーションの 増加と嗜好情報収集時間の短縮の両立を目指す.

## 参考文献

[1] デイヴ・スチュワート:絶対わかる!曲作りのための音楽理論,(リットーミュー ジック, 2006 年).

[2] 福田 裕彦:誰も書かなかった作曲の「タネあかし」,(ヤマハミュージックメディ ア, 2007 年).

[3] 勝田 哲司:月刊 DTM マガジン 10 月号 シリーズ 自動作曲研究所 乱数で音楽を 作ろう!,p.57,(寺島情報企画, 1999 年).

[4] 勝田 哲司:月刊 DTM マガジン 1 月号 シリーズ 自動作曲研究所 1/f のゆらぎで メロディを作ろう!,p.112,(寺島情報企画, 2000 年).

[5] 今井 繁,長尾 智晴:遺伝的アルゴリズムを用いた自動作曲,(東京工業大学 工 学部 像情報工学研究施設, 1998 年).

[6] 熊谷 洋希:Q 学習を用いたメロディの作成,(平成 18 年度 情報工学科卒業研 究).

[7] 小島 京輔:Profit Sharing を用いた自動作曲,(平成 19 年度 情報工学科卒業 研究).

[8] 若松 正司:若松正司の音楽セミナー コードの使い方1,(音楽之友社, 1989 年).

[9] 成瀬 正樹:コード進行スタイル・ブック,(リットーミュージック, 2001 年). [10] KJ,田中 ナルミ:PHP による Web アプリケーションスーパーサンプル,(ソフト バンク クリエイティブ株式会社, 2006 年).

[11] 山田 祥寛:PHP 事典,(秀和システム, 2006 年).

[12] 鹿又 広行:音楽的特徴と嗜好情報に基づいた楽曲推薦システムの構築,(平成 19 年度 情報工学科卒業研究).

[13] 高橋 信之:コンプリート MIDI プログラミング・ブック,(リットーミュージッ ク, 2006 年).

[14] 御池 鮎樹:裏口からの MIDI 入門,(工学社, 2002 年).

[15] 北川 祐:絶対わかる!コード理論,(リットーミュージック, 1997 年).

[16] 北川 祐:絶対わかる!コード理論 2 ダイアトニック・コードのすべて,(リッ トーミュージック, 2006 年).

[17]北川 祐:絶対わかる!コード理論 3 ドミナント・コードのすべて,(リットー ミュージック, 2006 年).

[18] 篠田 元一:実践コード・ワーク Complete アレンジ編,(リットーミュージッ ク, 2005 年).

[19] 水谷 友香,キッシー岸田:CD で覚えるやさしい楽譜の読み方,(成美堂出版, 2005 年).

[20] 野口 修義:作曲本 〜メロディーが歌になる〜,(シンコーミュージック・エン

ターテイメント, 2005 年).

[21] 辻 志朗:誰でもぜったい楽譜が読める!,(音楽之友社, 2005 年). [22] 江口 寿子:スケールは音楽の扉を開ける スケールっておもしろい,(全音楽 譜出版社, 2000 年).

[23] アルノルト・シェーンベルク:作曲の基礎技法,(音楽之友社, 1971 年).

[24] 金子 卓郎:コード進行による作曲入門ゼミ,(自由現代社, 2004 年).

# 付録 ソースコード

# 付録 1. ユーザの嗜好情報をまとめた CSV ファイルから度数分 布表を作成し,コード進行を出力する C プログラム

(c)2009 kiguchi

```
// csv ファイルから度数分布表を作成し,コード進行を midi 形式で出力するプログラム
// (c)2009 kiguchi
 #include "maedadata.h"
#include "maedamml.h"
#include <stdlib.h>
#include <string.h>
#include <time.h>
 enum{<br>chordN=7 //chordN:使用するコードの数<br>};
//ランダム関数
int GetRandom(int min,int max)
 {
   return min+(int)(rand()*(max-min+1.0)/(1.0+RAND_MAX));
}
 //度数分布表から次に遷移するコードを決定する関数
int Getchord( int **output,int nowchord)
{
  int sum=0;
 for(int i=0;i<7;i++)
    {
             sum+=output[nowchord][i];
   }
  int x=GetRandom(0,sum);
 int y=0;
   for (int i=0; i<7; i++)\{y+=output[nowchord][i];
if(x<y) return i;
   }
   return 6;
}
//状態遷移のための度数分布表を作る関数
 void joutaisenni(const char* filename,int** output)
{
  FILE *fp;
 char str[64];
  int f,s,t;
 char table[][4]={
{"C__"},
 {"Dm7"},
              \{ "Em7" \}, \{ "F" \}, \{ "G7" \}, \{ "Am7" \}, \\{"Bm7"\};
 fp=fopen(filename,"r");<br>if(!(fp=fopen(filename,"r"))){<br>printf("読み込み失敗\n");<br>exit(1);
      }
     for(int i=0:i \leqchordN;i++){
  for(int j=0;j<chordN;j++)
 output[i][j]=0;} //度数分布表の初期化
  for(;;){
 if(fgets(str,63,fp)==NULL)break;
```
 if(str[10]=='1'){ for(int j=0;j<chordN;j++) { if( strncmp(table[j],str,3)==0) f=j; //f=First 最初のコード<br>if( strncmp(table[j],str+3,3)==0) s=j; //s=Second2番目のコード<br>if( strncmp(table[j],str+6,3)==0) t=j; //t=Third 3番目のコード } output[f][s]+=1; //度数分布表の f 行 s 列に+1 output[s][t]+=1; //度数分布表の s 行 t 列に+1 } } fclose(fp); // メイン関数 int main(int argc,char\* argv[]) { int nowchord, endchord, sum; //度数分布表の作成 int\*\* output;<br>srand(time(NULL)); output = (int \*\*)malloc(chordN \*sizeof(int\*));<br>output[ 0 ] = ( int\* )malloc( sizeof(int) \* chordN \* chordN);<br>for( int i = 1; i < chordN; ++i ) output[ i ] = output[ 0 ] + chordN \* i;<br>joutaisenni(argv[l],output); MAEDA::Maeda maeda; int oct = 4;  $// \n *†* / \n *†* / \n *†*$ maeda.set\_scale( SCALE\_C );<br>maeda.set\_tempo( 100 ); // テンポ<br>maeda.set\_prog( 1 ); // 音色 ( GM のプログラム番号 ) // テンポ<br>// 音色( GMのプログラム番号 )<br>// 音色( GMのプログラム番号 )<br>// コードの音量<br>// コードの音量 maeda.set\_velocity( 100 ); // 音量<br>maeda.set\_velocity\_code( 80 ); // コードの音量 //最初のコード決定 switch(GetRandom(0,2))  $\left( \begin{array}{c} \end{array} \right)$ case 0:{ maeda.set\_code( CODE\_C ); // コード<br>maeda.set\_rest( LNG\_2 ); // 休符<br>nowchord=0; endchord=0; break; } case 1:{ maeda.set\_code( CODE\_Em7 ); // コード<br>maeda.set\_rest( LNG\_2 ); // 休符<br>nowchord=2;<br>endchord=2; break; } case 2:{ maeda.set\_code( CODE\_Am7 ); // コード<br>maeda.set\_rest( LNG\_2 ); // 休符<br>nowchord=5;<br>endchord=5; break; } } for(int senni=0;senni<5;senni++)  $\left( \begin{array}{c} \end{array} \right)$ //度数分布表から次に遷移するコードを決定する printf("%d\n",chord);<br>switch(chord)<br>{ case 0:{ maeda.set\_code( CODE\_C ); // コード<br>maeda.set\_rest( LNG\_2 ); // 休符 nowchord=0; break; } case 1:{ maeda.set\_code( CODE Dm7 ); // コード<br>maeda.set\_rest( LNG\_2 ); // 休符<br>nowchord=1; break; } case 2:{ maeda.set\_code( CODE\_Em7 ); // コード<br>maeda.set\_rest( LNG\_2 ); // 休符<br>nowchord=2; break;

}

```
}
                       case 3:{
maeda.set_code( CODE F );   // コード<br>maeda.set_rest( LNG_2 );    // 休符<br>nowchord=3;
                         break;
}
                       case 4:{
maeda.set_code( CODE_G7 );   // コード<br>maeda.set_rest( LNG_2 );   // 休符<br>nowchord=4;<br>break;
                                   }
                       case 5:{
maeda.set_code( CODE Am7 );  // コード<br>maeda.set_rest( LNG_2 );   // 休符<br>nowchord=5;<br>break;
                                   }
                       case 6:{
maeda.set_code( CODE_Bm );   // コード<br>maeda.set_rest( LNG_2 );    // 休符<br>nowchord=6;
                         break;
}
           }
   }
 //最後のコード決定(最初のコードと同じコードにする)
 switch(endchord)
 {
           case 0:{
maeda.set_code( CODE_C );   // コード<br>maeda.set_rest( LNG_2 );   // 休符<br>break;
                       }
           case 2:{
maeda.set_code( CODE_Em7 );  // コード<br>maeda.set_rest( LNG_2 );    // 休符<br>break;
                       }
           case 5:{
maeda.set_code( CODE_Am7 );   // コード<br>maeda.set_rest( LNG_2 );    // 休符<br>break;
   }
    maeda.save_smf( argv[2] ); // SMF ファイル出力
 free(output[0]);
 free(output);
     return 0;
```
}

#### 付録 2. ユーザネーム登録画面の PHP ソース

 $(c)$ 2008-2009 kanomata, kiguchi

```
<?php
```

```
//もし1曲目(初回表示)なら,result.csvへ曲名の配列だけ出力.<br>if($_GET['nowsongNO'] == 0)
{
  //songname に曲名を入れる
 $songname = file("temp.csv");
     //temp.csv から全楽曲数$allsongNO を取得.
    $allsongNO = count($songname);
  //result.csv に曲名のみを出力.
 $fp = fopen(($_GET['username']."_result.csv"),"w");
  echo($_GET['username']."_result.csv");
 for($i = 0; $i < $allsongNO; $i++)
 \left\{ \right.fputs($fp,$songname[$i]);
  }
 fclose($fp);
 for($i = 0; $i < $allsongN0; $i++)
 \{ $order[$i] = $i;
  }
 shuffle($order);
  //username_order.csv に曲順を出力
 $fp = fopen(($_GET['username']."_order.csv"),"w");
 for($i = 0; $i < $allsongNO; $i++)
 \{ fputs($fp,$order[$i]);
 fputs($fp,"¥n");
  }
 fclose($fp);
}
 //現在の曲名を取得.<br>$data_order = file($_GET['username']."_order.csv"));<br>$num = trim($data_order[$_GET['nowsongNO']]); //order.csvからnowsongNO 番目に処理する楽曲番号$numを取得.<br>$data_result = file(($_GET['username']."_result.csv"));<br>$nowsongna
$allsongNO = count($data_result);
 //次のページのアドレス設定. 全曲の印象入力が終わったら end.php へ. それ以外は本ページへリンク.<br>if( $allsongNO == $_GET['nowsongNO']+1 )<br>{   
    $nextadd="end.php";
 }
else
 {
    $nextadd="input.php";
}
//印象を result.csv へ保存する.
 if($_GET['nowsongNO'] != 0)
{
 $data_result = file(($_GET['username']."_result.csv"));<br>$data_result[$_GET['num']] = (trim($data_result[$_GET['num']]).",".$_GET['impress']."\n");<br>$fp = fopen(($_GET['username']."_result.csv"),"w+");<br>for($i = 0; $i < $_GET
      fputs($fp,$data_result[$i]);
    }
    fclose($fp);
}
?>
<html><body>
```
<form action=<?php echo \$nextadd; ?> method="get">

<div align="right"> 全<input type="text" size=2 name="allsongNO" value="<?php echo \$allsongNO; ?>">曲中 <br>

現在<input type="text" size=2 name="nowsongNO" value="<?php echo \$\_GET['nowsongNO']+1; ?>">曲目 <!--現曲数に 1 を足してボックスへ.

```
次$_GET['nowsongNO']. --><br></div>
<center>
 <!-- コード進行パターンの swf ファイル出力 --><br>
<embed src="<?php echo("./data/".$nowsongname.".swf"); ?>"<br>
type="application/x-shockwave-flash"<br>
width="150" height="40"<br>
autostart="true"<br>
autostart="true" repeat="true"><br>
</embed>
 <br >><br>曲名<input type="text" name="songname" value="<?php echo $nowsongname; ?>"><br><br >><br><br >>
好き<input type="radio" name="impress" value="l"> <!--次$_GET['impress']. -->

嫌い<input type="radio" name="impress" value="0">
 √br<br>
 <input type="hidden" name="username" value="<?php echo $_GET['username']; ?>">
<input type="hidden" name="num" value="<?php echo $num; ?>">
<input type="submit" value="次の曲へ" >
 <br>
<br>
 <br>
※「次の曲へ」のクリックは,ENTER で代用可.
<a href="./index.php"> トップに戻る </a>
</center>
</form>
</body></html>
```
# 付録 3. 嗜好情報入力画面の PHP ソース

 $(c)$ 2008-2009 kanomata, kiguchi

```
<?php
 //もし1曲目(初回表示)なら,result.csvへ曲名の配列だけ出力.<br>if($_GET['nowsongNO'] == 0)
{
  //songname に曲名を入れる
 $songname = file("temp.csv");
       //temp.csv から全楽曲数$allsongNO を取得.
    $allsongNO = count($songname);
  //result.csv に曲名のみを出力.
 $fp = fopen(($_GET['username']."_result.csv"),"w");
   echo($_GET['username']."_result.csv");
   for(\text{$s_i = 0$}; \text{$s_i < s_{\text{all}}$} since \text{$s_{i+1}$}\{fputs($fp,$songname[$i]);
  }
 fclose($fp);
 for($i = 0; $i < $allsongN0; $i++)
 \left\{ \right.$order[$i] = $i; }
 shuffle($order);
  //username_order.csv に曲順を出力
 $fp = fopen(($_GET['username']."_order.csv"),"w");
 for($i = 0; $i < $allsongNO; $i++)
 \{ fputs($fp,$order[$i]);
 fputs($fp,"¥n");
  }
 fclose($fp);
}
 //現在の曲名を取得.<br>$data_order = file(($_GET['username']."_order.csv"));<br>$num = trim($data_order[$_GET['nowsongNO']]); //order.csvから nowsongNO 番目に処理する楽曲番号$numを取得.<br>$data_result = file(($_GET['username']."_result.csv"));<br>$nowsong
//次のページのアドレス設定. 全曲の印象入力が終わったら end.php へ. それ以外は本ページへリンク.
if($allsongN0 == $ _{GET}['nowsongN0' ]+1)
 {
    $nextadd="end.php";
 }
else
 {
    $nextadd="input.php";
}
 //印象を result.csv へ保存する.
if($_GET['nowsongNO'] != 0)
 {
 $data_result = file(($_GET['username']."_result.csv"));<br>$data_result[$_GET['num']] = (trim($data_result[$_GET['num']]).",".$_GET['impress']."\n");<br>$fp = fopen(($_GET['username']."_result.csv"),"w+");<br>for($i = 0; $i < $_GET
 \{ fputs($fp,$data_result[$i]);
    }
    fclose($fp);
}
\gamma<html><body>
<form action=<?php echo $nextadd; ?> method="get">
```
<div align="right"> 全<input type="text" size=2 name="allsongNO" value="<?php echo \$allsongNO; ?>">曲中 <br>

現在<input type="text" size=2 name="nowsongNO" value="<?php echo \$\_GET['nowsongNO']+1; ?>">曲目 <!--現曲数に1を足してボックスへ.

```
次$_GET['nowsongNO']. --><br></div>
<center>
 <!-- コード進行パターンの swf ファイル出力 --><br>
<embed src="<?php echo("./data/".$nowsongname.".swf"); ?>"<br>
type="application/x-shockwave-flash"<br>
width="150" height="40"<br>
autostart="true"<br>
autostart="true" repeat="true"><br>
</embed>
 <br >><br>曲名<input type="text" name="songname" value="<?php echo $nowsongname; ?>"><br><br >><br><br >>
好き<input type="radio" name="impress" value="l"> <!--次$_GET['impress']. -->

嫌い<input type="radio" name="impress" value="0">
 √br<br>
 <input type="hidden" name="username" value="<?php echo $_GET['username']; ?>">
<input type="hidden" name="num" value="<?php echo $num; ?>">
<input type="submit" value="次の曲へ" >
 <br>
<br>
 <br>
※「次の曲へ」のクリックは,ENTER で代用可.
<a href="./index.php"> トップに戻る </a>
</center>
</form>
</body></html>
```
# 付録 4. 終了画面の PHP ソース

 $(c)$ 2008-2009 kanomata, kiguchi

<?php

//最終曲の印象を csv へ出力.

```
$csv = ($_GET['username']."_result.csv");<br>$mid = ($_GET['username']."_result.mid");<br>$data_result = file(($_GET['username']."_result.csv"));<br>$data_result[$_GET['num']] = (trim($data_result[$_GET['num']]).",".$_GET['impress'
  fputs($fp,$data_result[$i]);
}
fclose($fp);
//csv ファイルから.mid ファイルを作成するプログラムを実行
$ret = exec( "/home/kiguchi/public_html/cgi-bin/maeda/maeda ".$csv." ".$mid, $out );
//作成された.mid ファイルを再生<br>print( "<html><body>ended!" );<br>print( "<html><body>ended!" );<br>print( "</body></html>" );<br>print( "</body></html>" );
\mathcal{R}
```